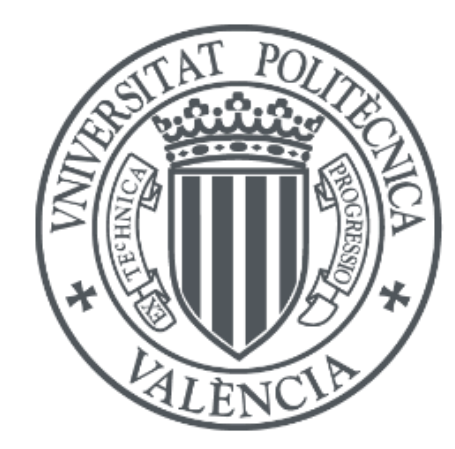

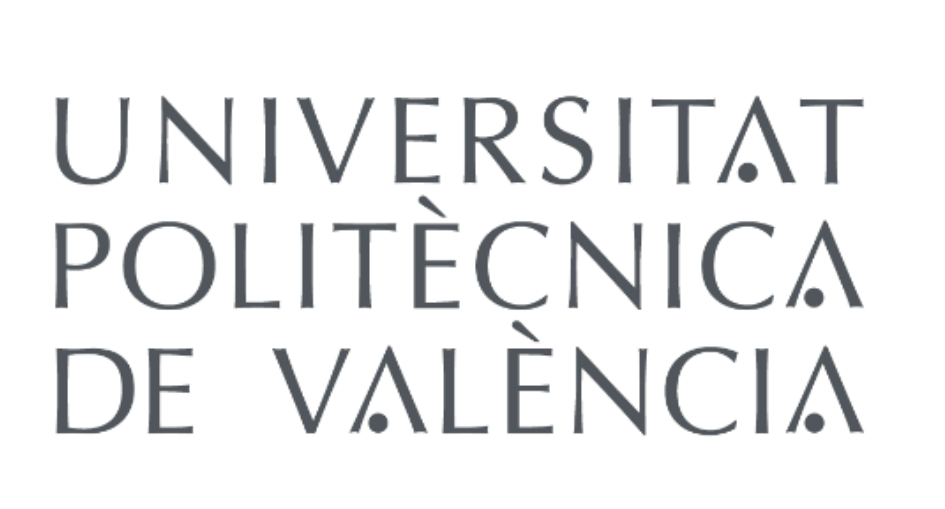

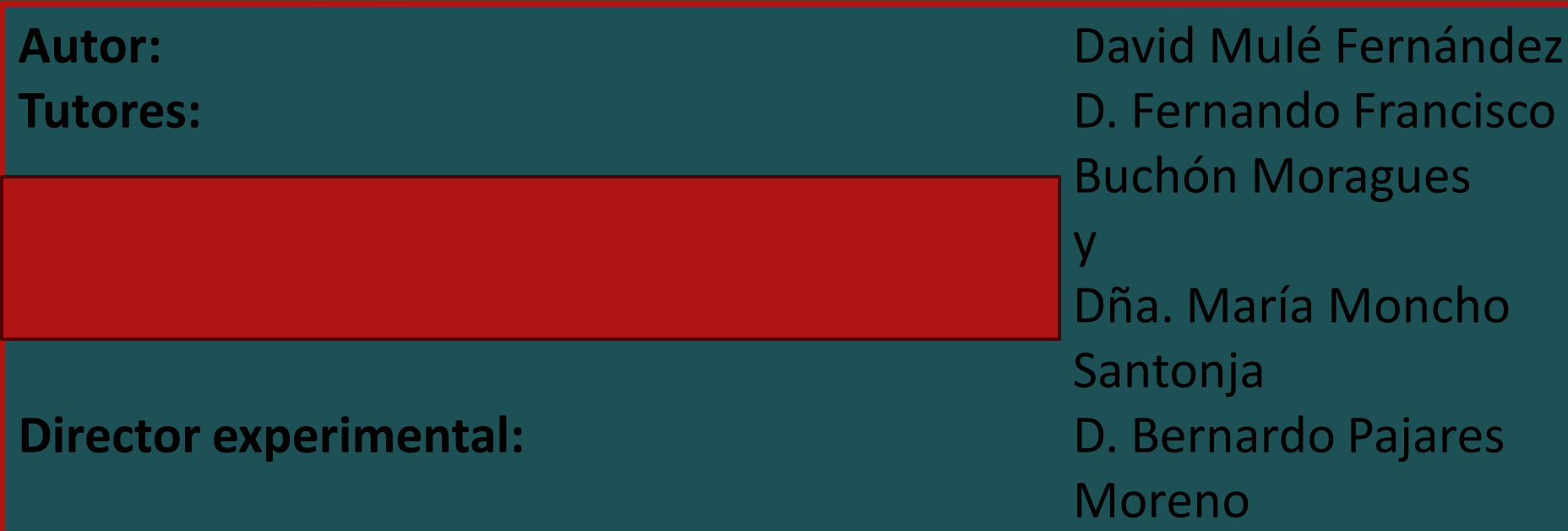

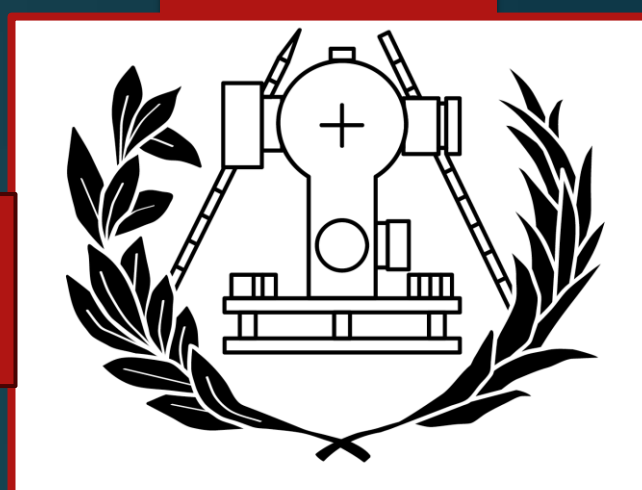

les

ncho

**ESCUELA TÉCNICA SUPERIOR** DE INGENIERÍA GEODÉSICA **CARTOGRÁFICA Y TOPOGRÁFICA** 

# OBTENCIÓN DEL GEMELO DIGITAL DE LA ESCULTURA "PÓRTICO" DE EMILIO ESCOBAR A PARTIR DE MEDICIONES TRIDIMENSIONALES REALIZADAS CON LÁSER ESCÁNER

**OBJETIVO**

**Crear a partir de 5 escaneos con un láser escáner Trimble TX-6 desde 5 estaciones un gemelo digital de una escultura del Campus de la UPV denominada 'Pórtico' de Emilio Luis Escobar.**

#### **GEMELO DIGITAL**

**ESQUEMA GENÉRICO DEL PROCESO REALIZADO EN ESTE TRABAJO DE FIN DE GRADO:**

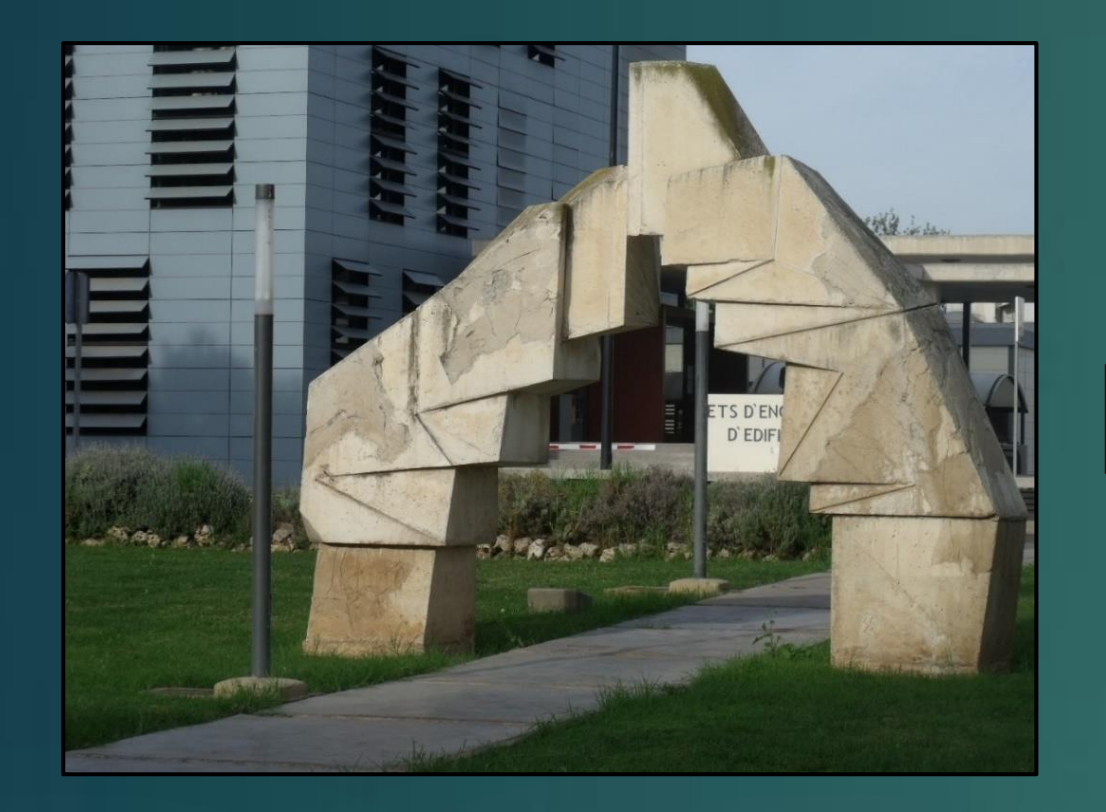

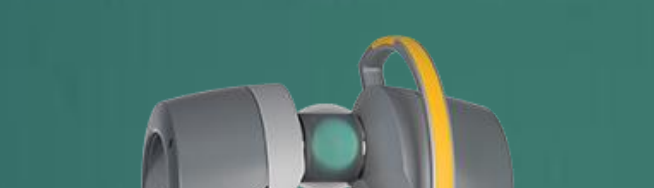

Objeto real (escultura del Pórtico)

Láser escáner Trimble TX-6

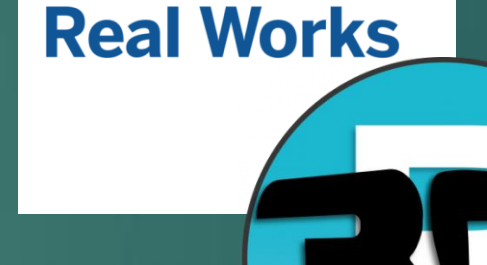

*S*Trimble

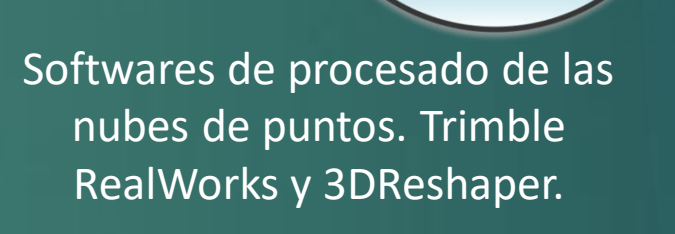

## *ELEMENTOS BASE*

- Tecnología que se ha utilizado:

Láser escáner Trimble TX-6. Descripción de este instrumental:

- Alcance: 0,6 metros 120 metros.
- Peso: 11,2 kg (con la batería puesta).
- Precisión del distanciómetro: +/- 2 mm.
- Velocidad de escaneo: 500.000 Puntos/ segundo

- Descripción del objeto a modelar:

- **Altura máxima:** 3,60 metros.
- **Grosor de la base:** 0,875 metros.
- **Anchura de la parte de la base:** 4,250 metros.

- **Material:** Hormigón.
- **Estilo:** Brutalismo.
- Programas que se han utilizado:
- Trimble RealWorks versión 10.4 para el registro, la segmentación y muestreo de la nube de puntos.
- 3DReshaper versión 2016 MR1 (x64) para el mallado y texturización del modelo.

### *FLUJO DE TRABAJO*

1) Colocación de dianas esféricas de 10 cm de diámetro.

2) Puesta en estación del láser escáner.

3) Procesado de los datos obtenidos tras los 5 escaneos alrededor de la escultura.

- 1- Registro de la nube de puntos.
- 2- Segmentación de la nube de puntos.

3- Muestreo de la nube de puntos de distintas distancias entre los puntos que conforman la nube.

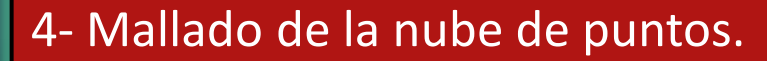

- 5- Texturización de la malla con unas imágenes del objeto real.
- 4) Impresión del modelo con la impresora 3D con el software UltiMaker Cura versión 5.2.2.

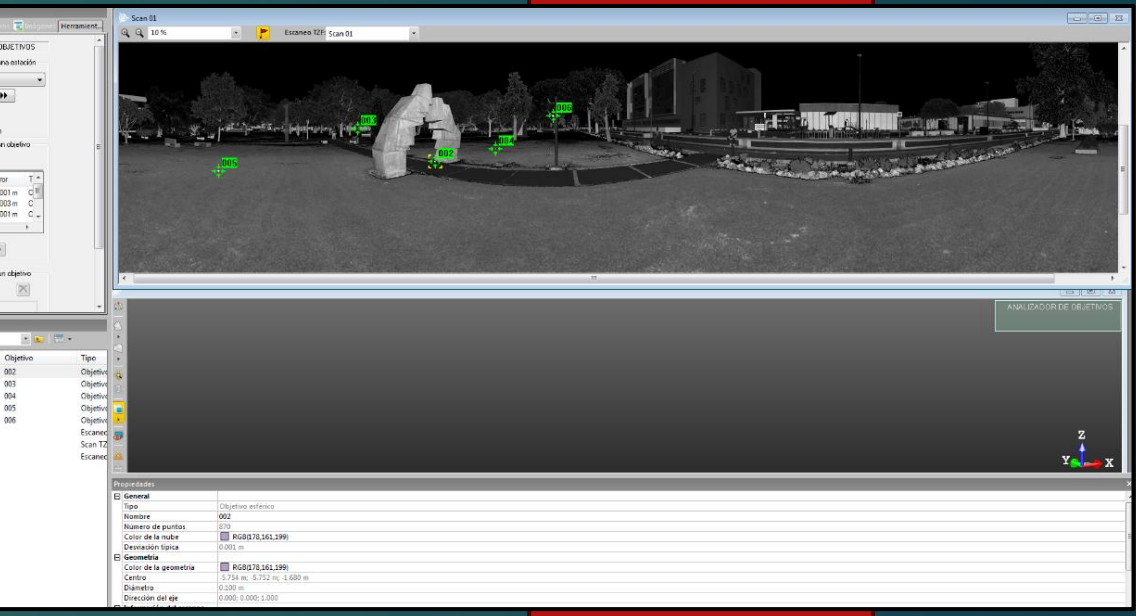

**Imagen 1:** Ejemplo de extracción de objetivos desde una de las estaciones. Fase de

registro de las nubes de puntos de cada estacionamiento.

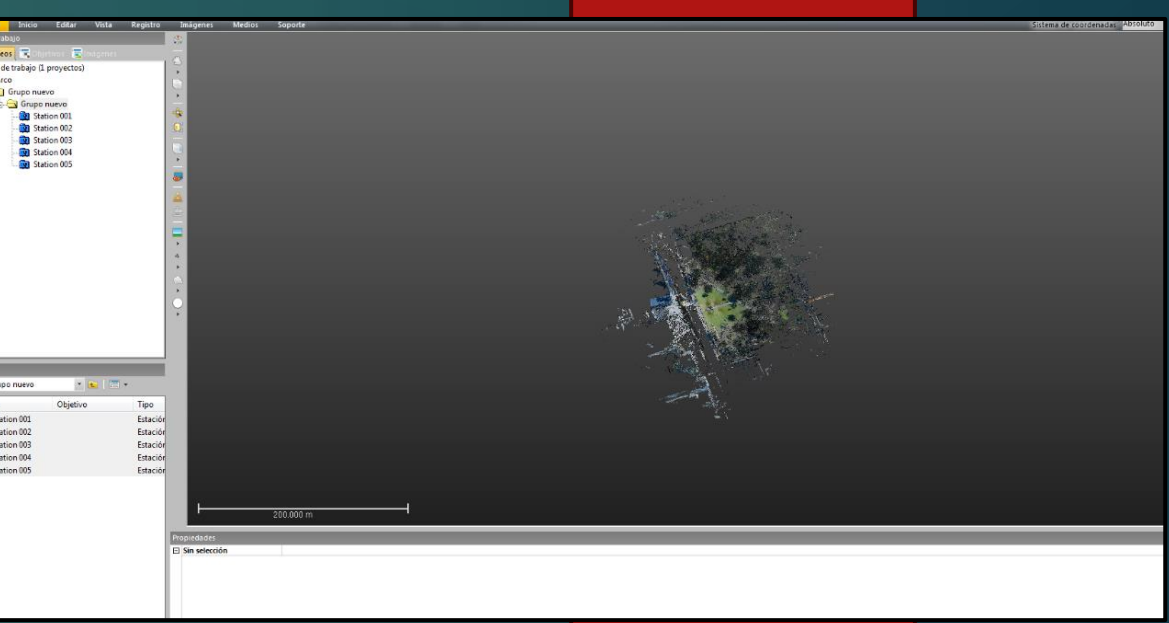

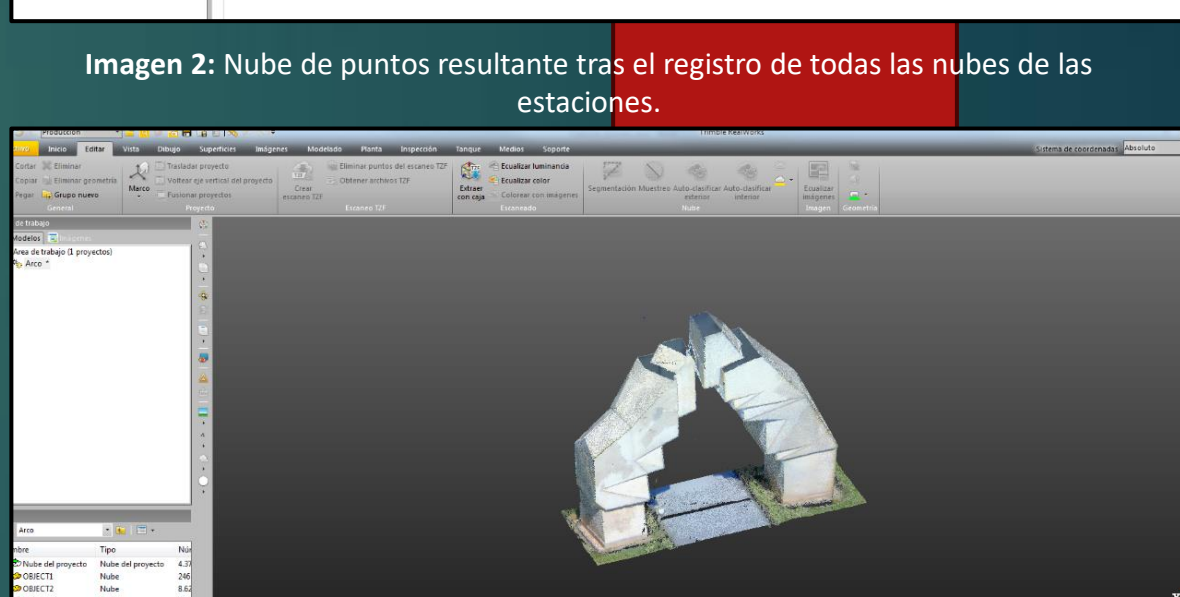

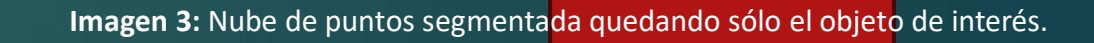

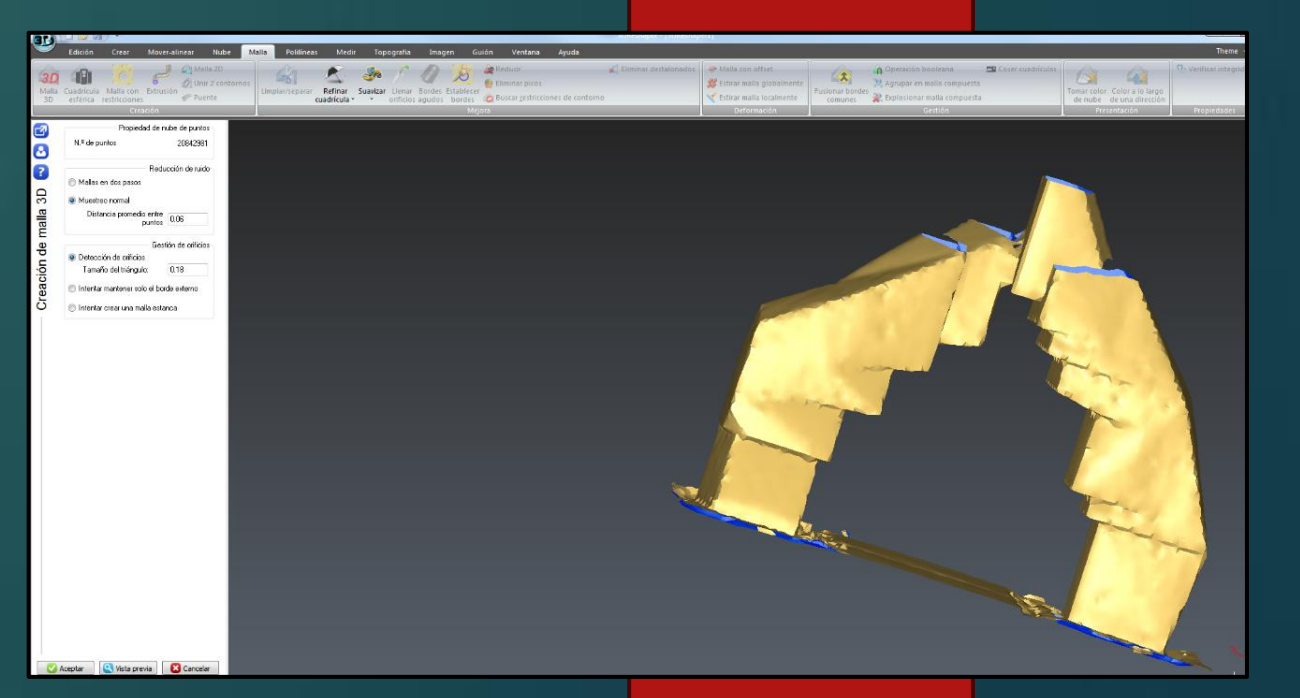

**Imagen 4:** Malla triangular generada a partir de la nube de la **Imagen 3**.

**Imagen 5:** Proceso de texturización con una fotografía del objeto real.

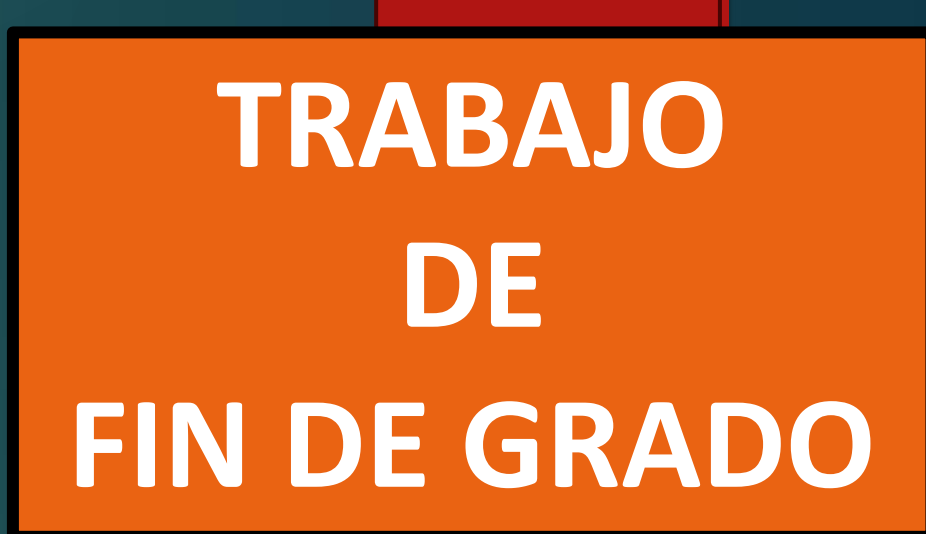

**Imagen 6:** Modelo texturizado resultante.

**MODELO IMPRESO CON LA IMPRESORA 3D A UNA ESCALA DE 1:25**

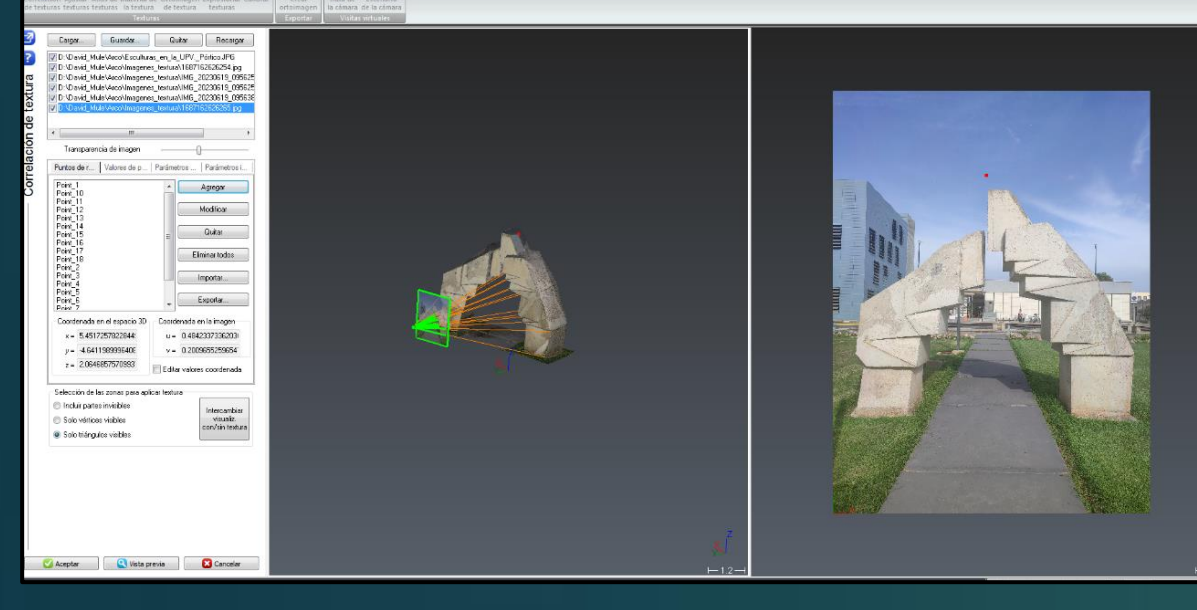

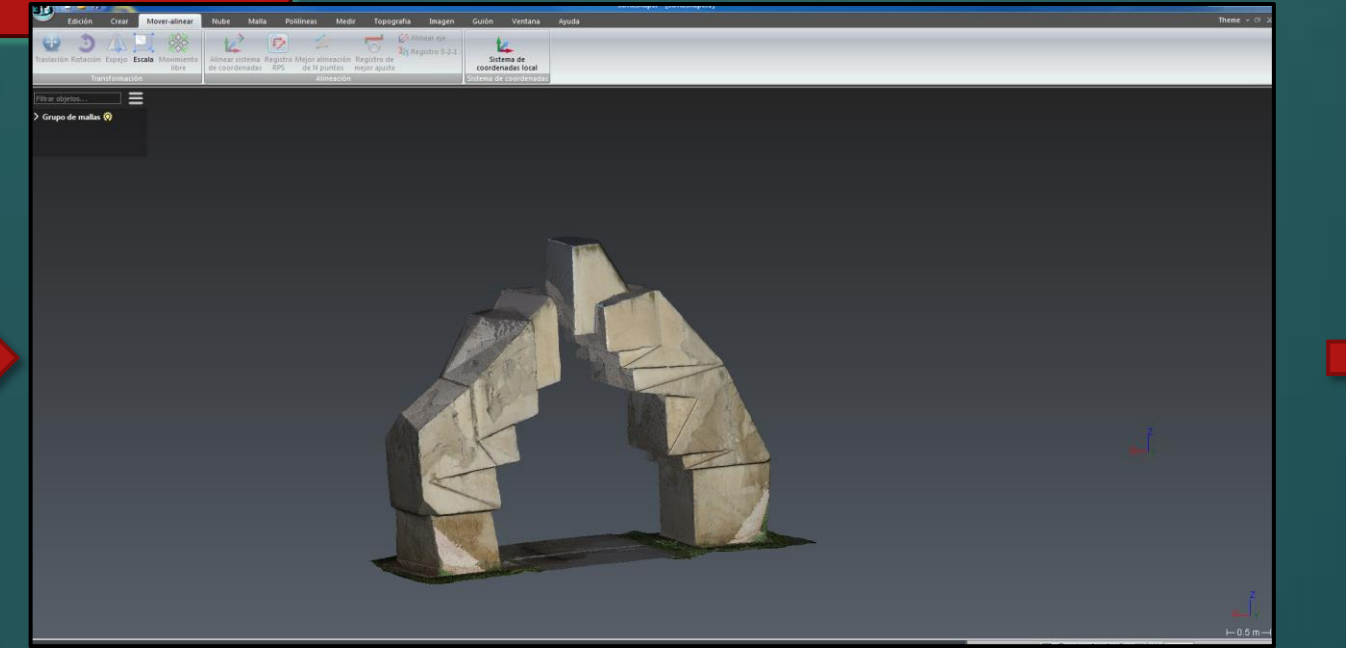